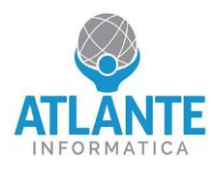

## **Modello: B1 – 4 porte 1 GbE**

**Schema apparato:**

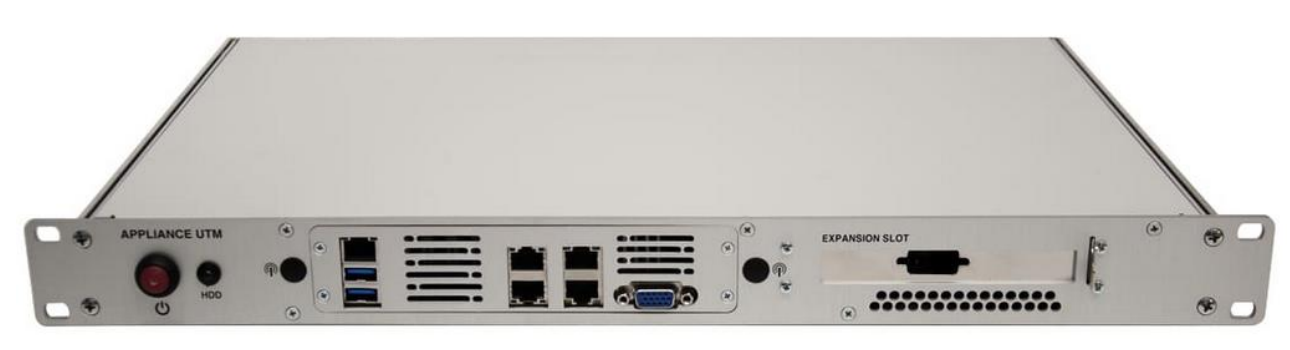

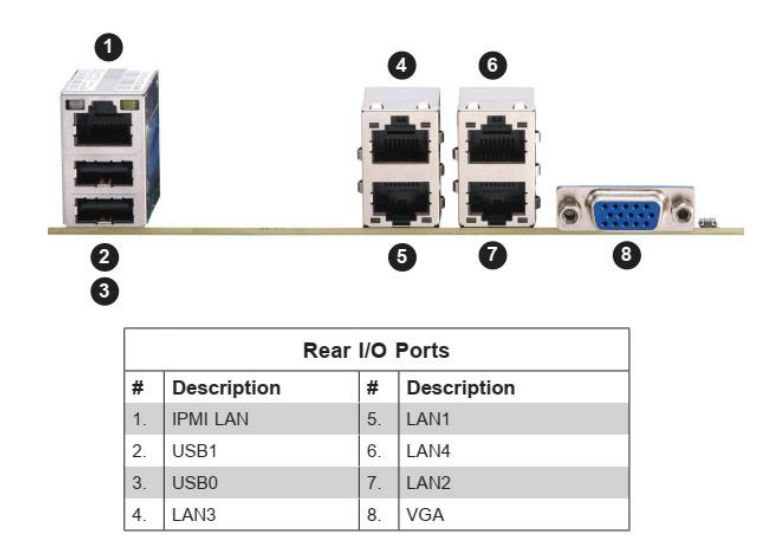

## **Prima configurazione pfSense/OPNsense:**

- assegnare al proprio PC l'indirizzo IP 192.168.1.2/24 o lasciare l'interfaccia in DHCP
- collegarsi tramite cavo di rete alla LAN 2, identificata nello schema dal numero 7
- collegare l'alimentazione al dispositivo
- accedere tramite browser alla seguente pagina per il wizard di configurazione: [https://192.168.1.1](https://192.168.1.1/)

Dati di accesso:

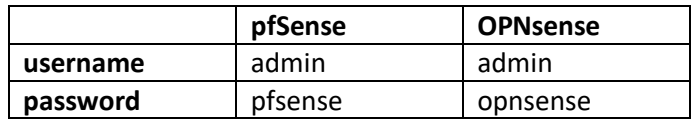

Note:

- L'interfaccia IPMI di default è impostata in DHCP. Dopo aver collegato l'IPMI alla rete, l'indirizzo assegnato sarà visibile in fase di avvio dell'apparato. Lo username è ADMIN, la password è specifica per ogni apparecchiatura ed è riportata su un'etichetta collocata nella parte inferiore dell'apparato.

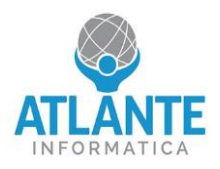

## **Model: B1 – 4 ports 1 GbE**

**Apparatus diagram:**

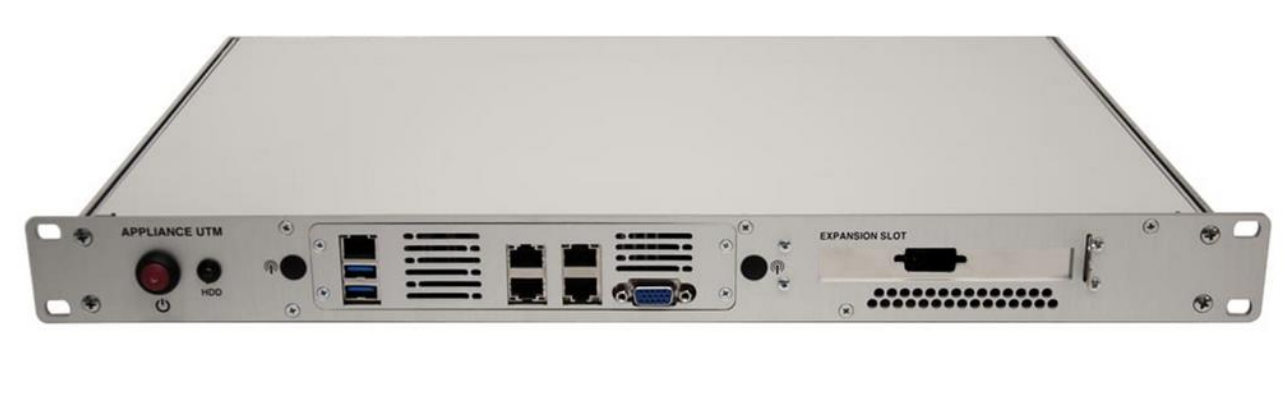

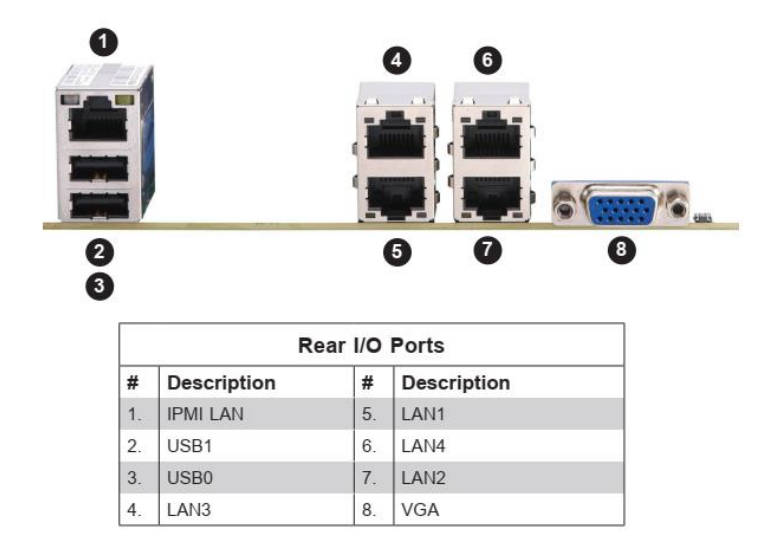

## **First pfSense/OPNsense configuration:**

- Assign the IP address 192.168.1.2/24 to your PC or leave the interface in DHCP
- Connect via network cable to LAN 2, identified in the diagram by number 7
- Connect the power to the device
- Access the following page via browser for the configuration wizard: [https://192.168.1.1](https://192.168.1.1/)

Login information:

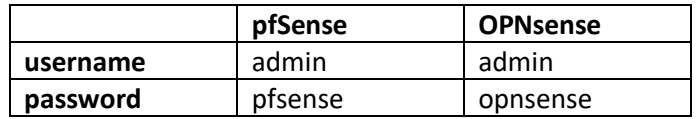

Note:

- The IPMI interface is set to DHCP by default. After connecting the IPMI to the network, the assigned address will be visible during the device startup. The username is ADMIN, the password is specific for each device and is reported on a label located on the bottom of the device.